# Les bases d'une bonne diffusion sur **CAM4**

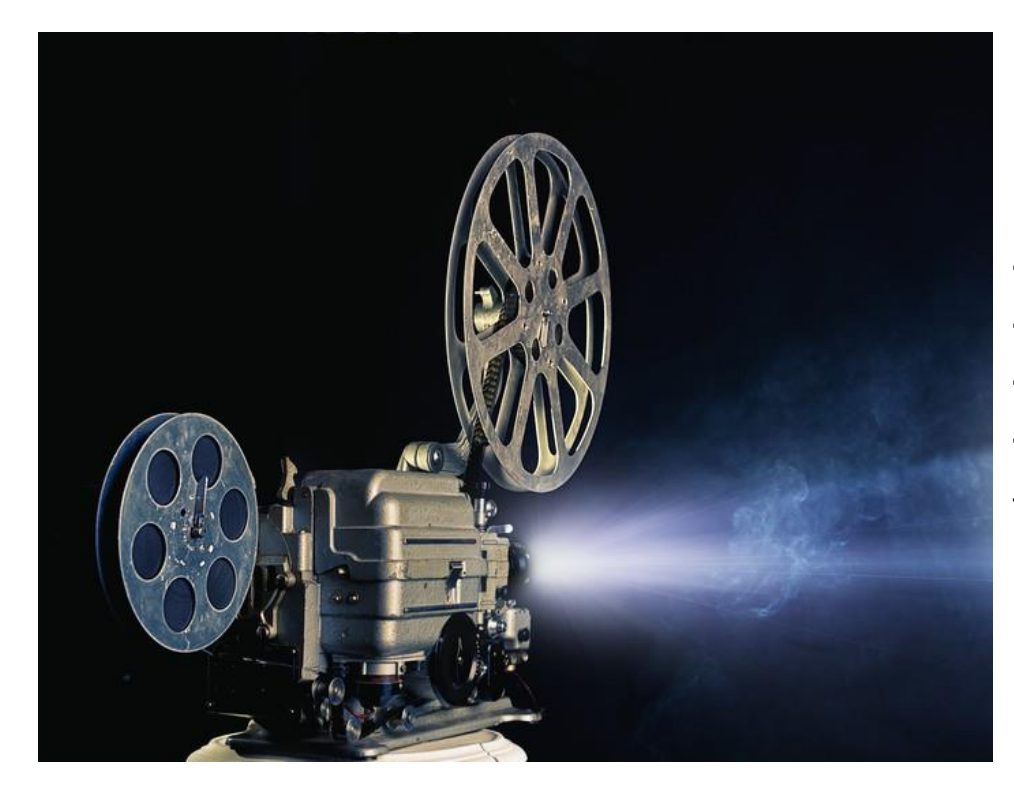

- Quel matériel utiliser pour votre diffusion ?
- Comment configurer votre page de profil ?
- Ce qu'il faut savoir pour faire un bon show
- Comment configurer votre goal pour gagner des jetons ?
- Attention, de nombreux fans vont vous attirer sur Skype. DANGER!

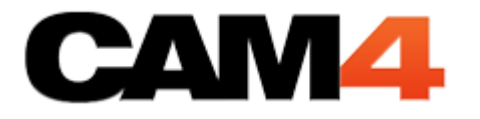

## Quel matériel utiliser pour votre diffusion?

Il est possible de diffuser depuis n'importe quel ordinateur. Il suffit de posséder une connexion internet et une webcam (de bonne qualité, si possible, car cela attirera plus de voyeurs).

*Il est également possible de diffuser depuis d'autres appareils :* 

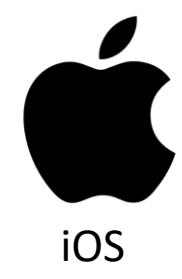

- Vous pouvez diffuser depuis votre iPhone ou votre iPad (**sous iOS 11 et plus)** dès que votre compte est approuvé.

*Astuce : il faut se connecter à CAM4 via Safari.*

CIOFCND

- Vous pouvez diffuser depuis votre appareil Android dès que votre compte est approuvé. Il vous suffira de télécharger l'application « C4 Broadcaster ».

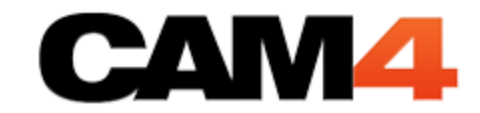

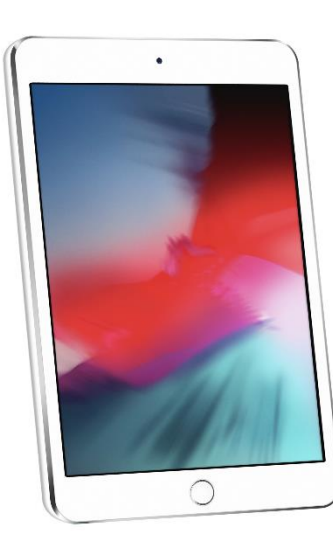

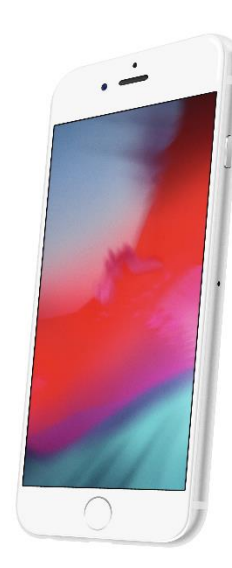

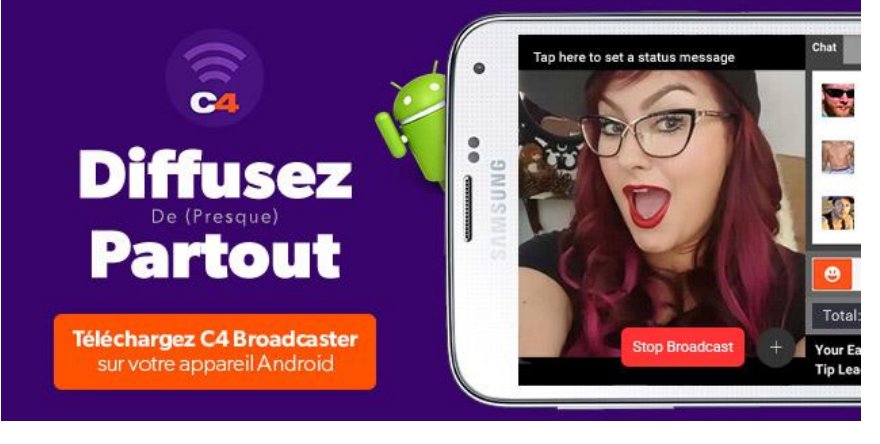

## Comment configurer votre page de profil ?

Si vous voulez faire de l'argent en tant que webcameur(se), il va vous falloir une Bio et construire une page de profil attractive, cela vous permettra de faire votre promo, vendre des vidéos, présenter votre "Menu" et bien plus encore.

### **Comment créer sa bio en deux étapes simples :**

1. Dans "Mon Compte", cliquez sur l'onglet "Informations de profil", descendez à "Bio"

2.Ajoutez ou éditez votre texte en ajoutant des couleurs, des typos ou encore des symboles

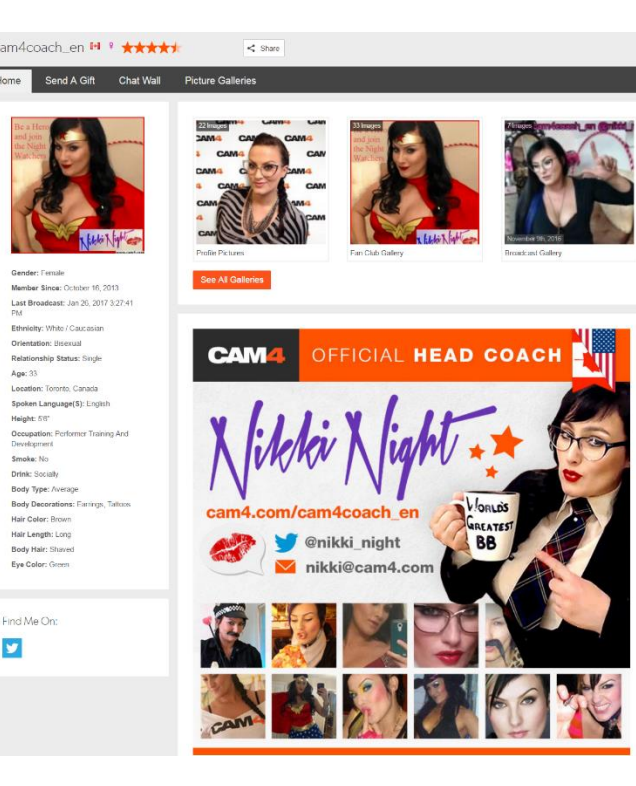

## **Nos Conseils :**

- **- Montrez vos atouts.** Montrez leur ce que vous avez sous le capot, ainsi si vous n'êtes pas connecté(e), ils reviendront pour en voir plus.
- **- Dites-en plus sur vous.** Un peu cliché, mais tout le monde veut savoir !! Une photo est parfois plus parlante que 2000 mots! Mettez-vous en valeur!
- **- Ajoutez vos « prix par action » pour les tippers.** Faites bien attention à ce que chaque somme soit différente, ainsi vous saurez à quoi chaque Tip correspond.

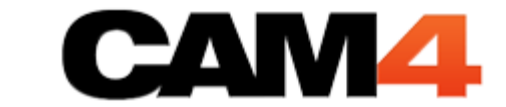

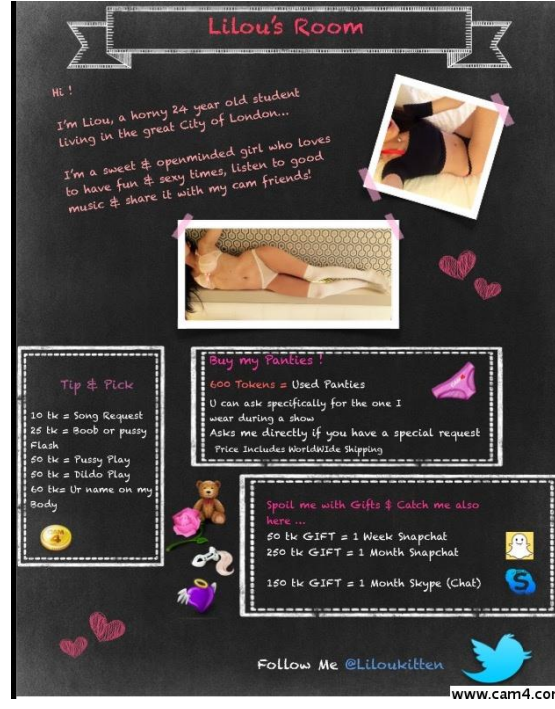

### **- Faites la promo de vos réseaux sociaux.** Si vous utilisez Facebook, Twitter, Instagram ou quoi que ce soit d'autre pour vous promouvoir, mettez tous ces liens dans votre Bio, pour qu'ils puissent vous retrouver facilement.

**- Vendez vos vidéos!** Voici un moyen plus sexy et plus facile de vendre vos vidéos ! Mettez toutes vos vidéos disponibles dans une photo *(N'oubliez pas d'écrire comment les obtenir).*

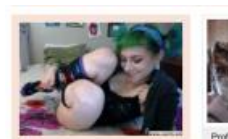

June 16, 2014

**Committee** 

62"<br>DREAMER

Earnings, Bod

St. Ereital

Profile Info

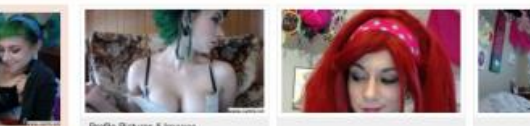

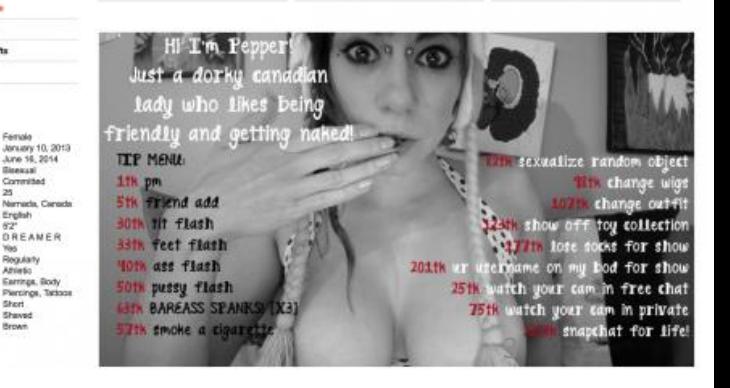

## Ce qu'il faut savoir pour faire un bon show

Un show se prépare avant la diffusion, et se travaille également après.

- Vérifiez la qualité de votre connexion et de votre bande passante
- Vérifiez la lumière et la qualité de votre webcam
- Effacez le cache de votre ordinateur
- Fermez toutes les applications susceptibles d'utiliser votre webcam
- Définissez vous un goal à atteindre *Important*
- Choisissez la qualité qui convient à votre prestation

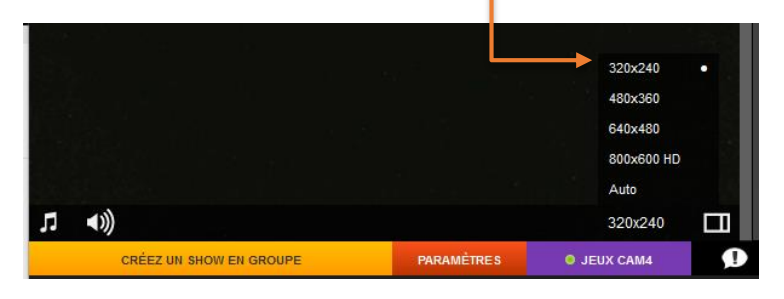

# Avant Pendant Après

- Organisez votre goal en fonction du show
- Interagissez avec chacun de vos voyeurs
- Amusez-vous et prenez du plaisir à le faire ( Les voyeurs verront que vous vous amusez et n'en seront que plus contents)
- N'hésitez pas à changer d'angle de cam afin de dynamiser le show

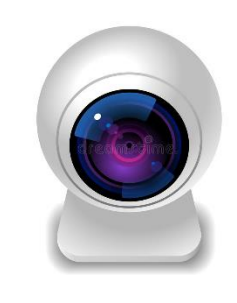

- Notez le nombre de voyeurs max que vous avez eu
- Notez la tranche horaire pendant laquelle vous avez diffusé
- Faites une auto-évaluation de votre show ( ce qui a fonctionné et pourquoi, ce qui n'a pas fonctionné et pourquoi)\*
- Relancez par mail interne vos fans

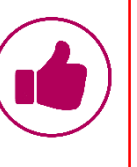

**\*Astuce!** *Evaluer vos shows en fonction des tranches horaires et de vos performances vous permettra, dans la durée, de savoir quand diffuser pour gagner plus d'argent ou encore quand diffuser pour fidéliser de nouveaux voyeurs. C'est ainsi que vous pourrez établir un agenda CAM4 et avoir une meilleure organisation de vos shows et un meilleur suivi de vos gains.*

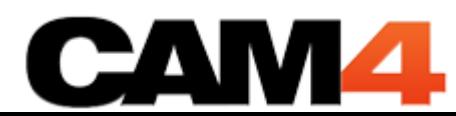

## Comment configurer votre goal pour gagner des jetons ?

Le Goal est l'objectif que vous vous fixez d'atteindre. Par exemple, si vous souhaitez faire 1000 jetons, vous pouvez séparer votre goal en quatre étapes:

- 1- 250 jetons = topless
- $500$  jetons = Naked (nue)
- 3- 750 jetons = Sextoy
- 4- 1000 jetons = Squirt

**Astuce!** *: Si vous atteignez votre goal plus tôt que prévu, vous pouvez l'augmenter dans vos paramètres*

### **Exemple de goal**

nouveaute voir profil/ 5 fessee 25 flash 50 doigts pussy 75 pee @ zoom anus...

### Demière mise à jour il y a 18n

Comme vous le voyez ci-dessus, afin de faire avancer votre goal, vous pouvez inscrire vos tarifs pour des petites actions. Cela peut aussi permettre de montrer aux voyeurs comment ils peuvent émettre des requêtes pour les choses qu'ils aimeraient vous voir faire, et ainsi vous pouvez interagir avec eux.

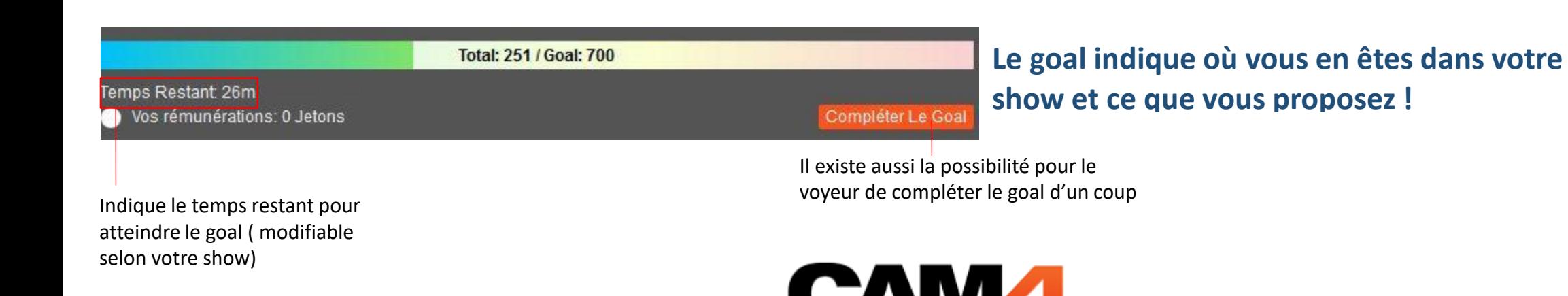

Attention! De nombreux fans vont vous attirer sur Skype, mais Skype a de nombreux dangers!

## *L'utilisation de Skype est un choix relevant de votre entière responsabilité, comprenant des risques où :*

- Aucun outil, jeux ou support technique ne sont à votre disposition
- L'absence de support technique sur les défauts de paiement de la part de vos tippeurs est à risque.
- L'utilisation de Skype (hors de la juridiction CAM4) est par défaut un outil non approprié pour les webcameur(se)s sous réserve de perdre leurs données personnelles.
- L'adresse IP et donc votre localisation géographique peut être retrouvée.

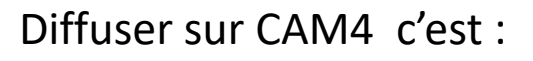

- Bénéficier d'un réseau international de voyeurs prêts à tipper
- Avoir un support technique 7/7
- Une formation agréée par nos formateurs
- Être informé des outils pour développer son réseau et fidéliser ses voyeurs.

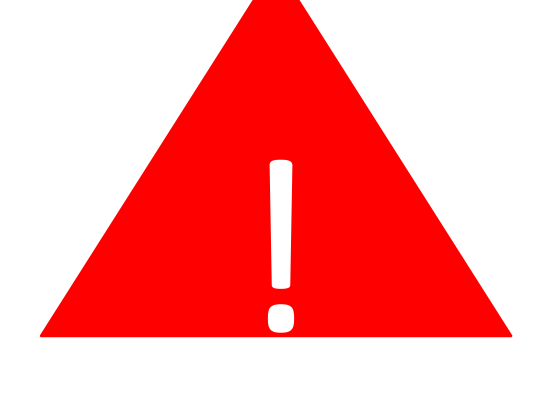

Toute activité externe à CAM4 ne peut être assistée ni couverte par notre support CAM4!

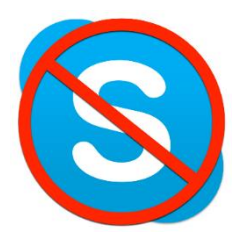

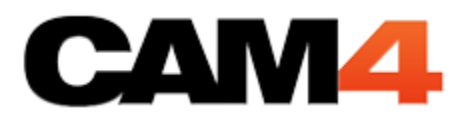